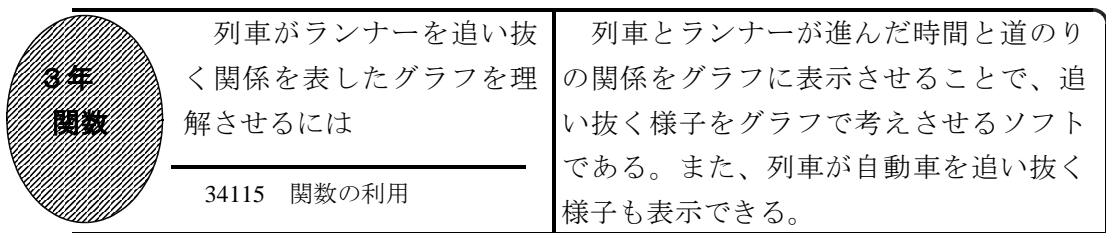

①初期画面

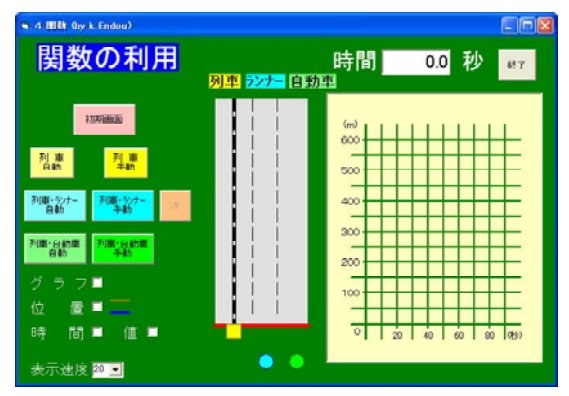

- ・「列車」だけの場合と、「列車・ランナ ー」の場合、「列車・自動車」の場合で、 進んでいく様子が表示させる。
- ・「手動」のとき「次」ボタンで列車など を進ませることができる。「自動」ボタ ンでは自動的に移動する。

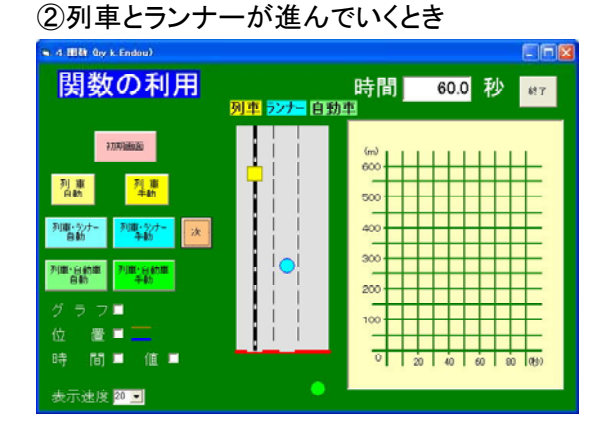

● 列車が■で、ランナーが水色の●で表示 され、進んでいく様子が分かる。

## ③ランナーも進んでいくときのグラフ

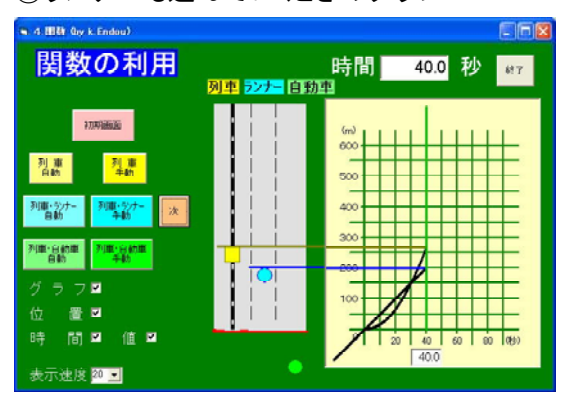

・グラフ□にチェックするとグラフが表示 される。位置□にチェックすると進んだ 道のりが黄線等で、時間□にチェックす ると時間が緑線で表示される。

列車が自動車を追い抜く様子も考え

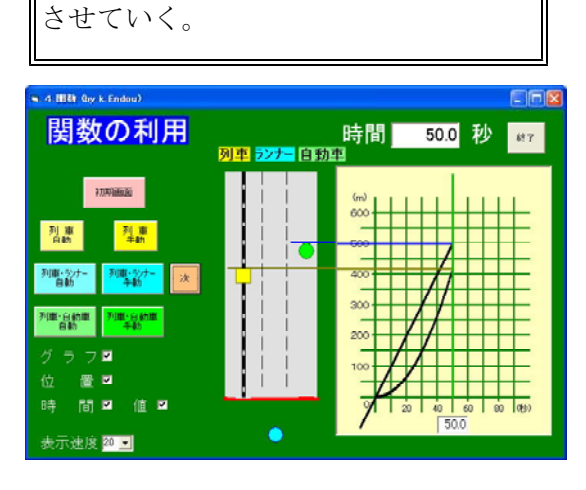

・列車が自動車を追い抜く直前である。

## ポイント

現実の場面の時間と道のりの関係をグラフと結びつけて考えていく中で、グラフか ら追い抜く場面を考えていくことができる。